# **Flashback: Licensing Malware To Hinder Analysis and Functionality**

Author: Daryl Ashley, ashley@infosec.utexas.edu **Senior Network Security Analyst April 24, 2012**

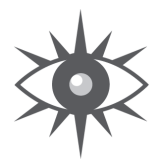

**Information Security Office The University of Texas at Austin SECURUS / / VIGILARE / / INSANUS**

#### **Abstract**

License keys have been used for a number of years to prevent the unauthorized use of a number of software packages. The authors of the Flashback Trojan appear to have incorporated a licensing **technique during installation of the trojan that ensures that the binary installed on an infected Mac OS X** computer cannot be run on other computers, including in a sandbox environment. This paper describes the licensing technique and some other obfuscation techniques used by the trojan.

#### **Information Security Office | The University of Texas at Austin SECURUS / / VIGILARE / / INSANUS 2**

## **Table of Contents**

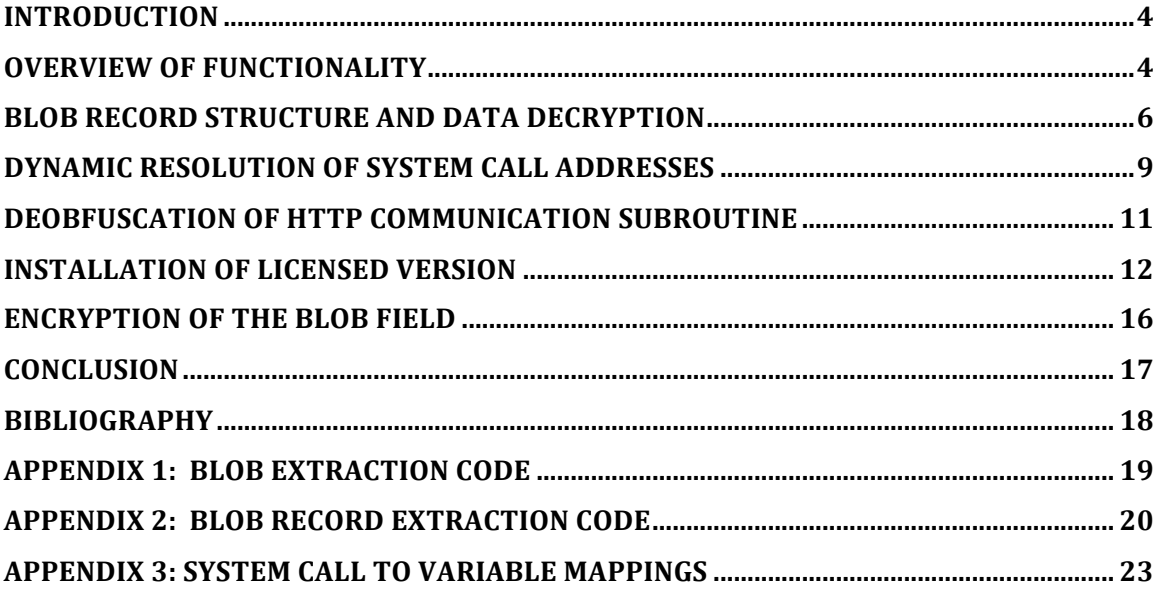

#### Introduction

**Dr. Web, a Russian anti-virus vendor, recently reported that 550,000 Mac OS X computers have been**  infected with a trojan known as Flashback (Cheng 2012). Shortly after Dr. Web released the information, several other security companies confirmed the extent of the infection (Albanesius 2012, Brod 2012) and provided analysis of the malware (Gostev 2012). The trojan is of great interest because it calls into **question the security of Mac OS X computers (Kerner 2012).** 

The malware is also interesting because it uses several techniques to hinder analysis of itself. Among those techniques are encryption and obfuscation of system calls. Obfuscation of system calls using the *dlopen* **and** *dlsym* **functions, as well as the encryption of data within binaries, have been documented in** other papers (Zhao et al.). However, the Flashback Trojan may be unique because it appears to install a "Iicensed" version of the original malware in addition to using standard obfuscation techniques. During the installation of the licensed version, the infected host's UUID is used to encrypt some data within the original binary that is needed for the malware to function properly. When the licensed version of the malware is executed, the infected host's UUID is used to decrypt the information. Without the host's **UUID, the licensed version will not be able to decrypt the data and the malware will not function** properly. This prevents the malware from being analyzed on a computer that does not have the correct **UUID, so analysis via a sandbox environment is prevented. Static analysis of the licensed version** without the infected host's UUID is also difficult because the encrypted data contains the names of the libraries and system calls that are resolved using *dlopen* and *dlsym*.

This paper describes how the Flashback Trojan installs a licensed version of itself on the infected host, using the infected host's UUID as a seed in the licensing process. This paper also shows how obfuscated system calls can be resolved once the data is decrypted. The md5 checksum of the unlicensed binary is 5ee8b7333f1dee03f1c5f63b3f596e24 and the md5 checksum of the licensed binary is fae40fde8d8516744efc4fe6cb37cac8. The binary that is analyzed was identified as a "Mach-O universal binary with 2 architectures", by the "file" command. The binary contains both a 32-bit and 64-bit **version of the malware. The original and licensed specimens are available upon request from the author.** 

### Overview of Functionality

The malware specimen analyzed in this paper was included in a jar file that attempts to exploit a host that is vulnerable to a Java exploit (Brod 2012). Analysts have shown that the malware will not run if certain applications, such as Little Snitch or ClamXav are present on the host (Gostev 2012). If these applications are not present, the malware will continue to execute.

The malware specimen contains a chunk of binary data that is 0x1051 bytes in length. This binary data is located at offset 0x510C when the malware is analyzed using IDA Pro. This paper will refer to this binary chunk of data as the "blob" field. The blob contains a series of records. A number of the records contain information needed by the malware to function properly. The data in a blob record must undergo two separate decryption steps before the data can be used by the malware. The blob records store information such as the names of libraries that are loaded dynamically via calls to *dlopen* and names of functions whose addresses must be resolved via calls to *dlsym*. The blob record format will be **described later.**

If the malware executes properly, the following occurs after decryption of the blob data:

- **1.** The host sends an HTTP GET request to a URL that is hard-coded in the executable
- 2. The host generates a cipher key using the UUID as a seed for the key generation algorithm
- **3.** The blob field is encrypted with the key generated in step 2.
- **4.** The blob field in the original malware binary is overwritten with the encrypted blob
- **5.** The hard-coded URL in the malware binary from step 1 is zeroed out.

At this point, the original malware binary has been replaced with a blob field that has been encrypted using a key generated by an algorithm using the host's UUID as a seed for the algorithm. The algorithm used is symmetric, so the same algorithm is used to decrypt the blob when the new executable is run. In this way, the new executable has been "licensed". If the executable is run on a different host, the UUID will generate a different key, and the blob field will not be decrypted properly.

When the new binary is executed, the following occurs:

- **1.** The blob field is decrypted using the key generated by the host UUID
- **2.** The record data is decrypted so that the malware has all information needed for its **functionality**
- **3.** The host enters into a Command and Control (C&C) loop

Note that the URL that was hard-coded in the original binary is no longer present, so the URL is not contacted again. An overview of the malware's functionality is provided below in the following C style **snippet:**

**#include <…>**

```
char url[] = hxxp://phonehomesite.com/stat_svc/;
char blob[] = "Encrypted stuff…";
uint32_t blob_length = 0x1051;
```
**int main ()**

**{**

**determine\_machine\_uuid();**

**if (url) {**

**decrypt\_blob\_record\_with\_pipe\_delimited\_libraries(); decrypt\_blob\_record\_with\_pipe\_delimited\_system\_call\_names(); use\_dlopen\_and\_dlsym\_to\_obtain\_system\_call\_addresses();**

**send\_http\_get\_request\_to\_url();**

**copy\_exe\_to\_memory\_buffer(); zero\_out\_url\_in\_memory\_buffer(); generate\_cipher\_key\_using\_uuid\_as\_seed(); encrypt\_blob\_using\_cipher\_key(); replace\_blob\_in\_memory\_with\_encrypted\_blob(); overwrite\_exe\_with\_contents\_of\_memory();**

**} else {**

**generate\_cipher\_key\_using\_uuid\_as\_seed(); decrypt\_blob\_using\_cipher\_key\_above();**

**decrypt\_blob\_record\_with\_pipe\_delimited\_libraries(); decrypt\_blob\_record\_with\_pipe\_delimited\_system\_call\_names();** use dlopen and dlsym to obtain system call addresses();

```
do_C&C_stuff()
```
**}**

**return 0;**

```
}
```
## Blob Record Structure and Data Decryption

Figure 1 shows a portion of the blob field embedded in the malware specimen. A C program that can be used to extract the contents of the blob field from the malware binary is included in Appendix 1. Each record in the blob field has the following layout:

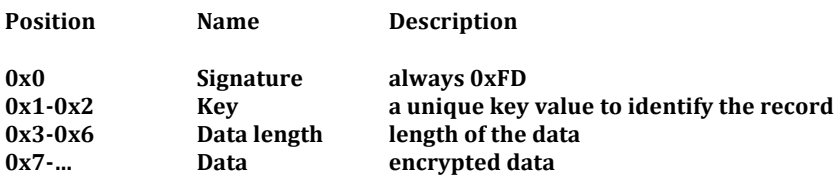

The value at offset  $0x5120$  in the figure is  $0xFD$ . This is the signature portion of the record. The next two bytes are 0x6192 in little endian format. These bytes are the record key. The next four bytes are 0x0000000C in little endian format. This is the length of the data stored in the record. Finally, the 0xC bytes starting at offset 0x5127 is the record data. To determine the location of the next record, add the record length to the offset of the data  $(0x5127 + 0xC = 0x5133)$ . Note that the value located at  $0x5133$  in

the figure is 0xFD. The blob can be searched for a record with a specific key value by iterating in this way through the blob.

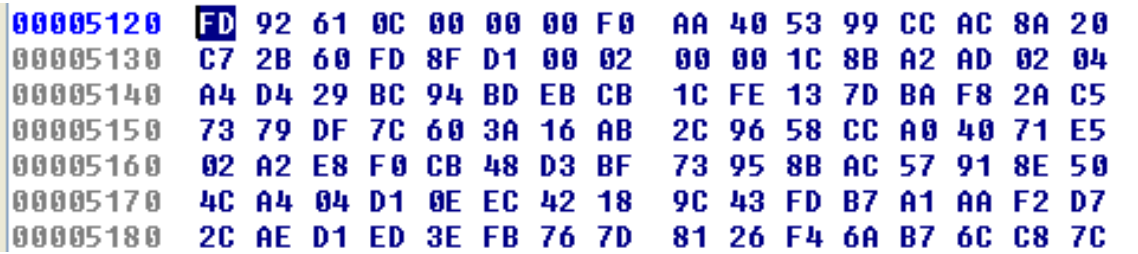

Figure 1: Blob embedded in Flashback Trojan

The malware extracts record data from the blob field by making calls to subroutine sub\_4A11. Figure 2 shows the subroutine being called to retrieve the record with key 0x6192, the key of the first record shown in Figure 1. The subroutine is also passed two 32 bit values, 0x27354581 and 0xA2937647. These two values are used to decrypt the record data. The decrypted data is written to a memory buffer that can be accessed by var\_1C. The length of the memory buffer is stored in var\_20. Similar calls are made at a number of locations in the subroutine sub\_23EF. The blob record with the key value 0xF12E contains the library names needed by the malware. The data for this record is stored in a memory **buffer that can be accessed via var\_28 after sub\_4A11 is called at offset 0x2824. The blob record with the key** value of 0xE002 contains the function names needed by the malware. The data for this record is **stored in a memory buffer that can be accessed via var\_30.** 

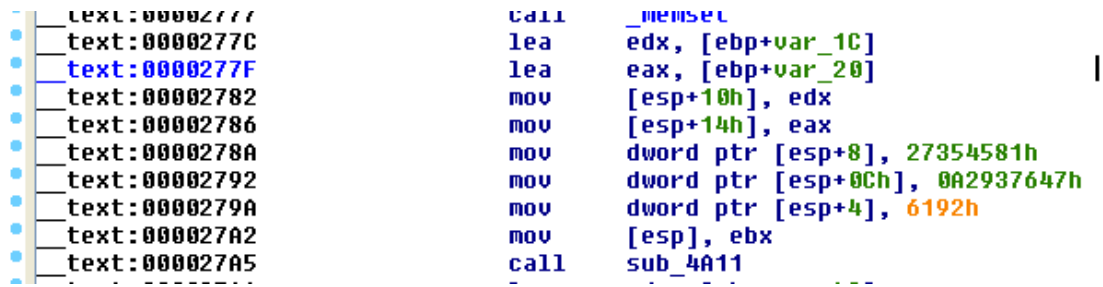

Figure 2: Calling sub\_4A11 to extract record data from the blob field

The first record in the blob is special because it contains three 32-bit values that are used as keys in a second decryption step for the remaining records in the blob. Figure 3 shows the three 32-bit values being stored in the variables var\_1FBC, var\_1FC0, and var\_1FC4. Figure 4 shows the three variables and var\_28 being passed as parameters to subroutine sub\_2296. This subroutine uses the three variables to **perform the second decryption step on the memory buffer that is accessed via var\_28. The second** decryption step produces the following pipe delimited list of library names:

**/System/Library/Frameworks/IOKit.framework/Versions/A/IOKit|/System/Library/Frameworks/CoreServices.frame work/Versions/A/CoreServices|/usr/lib/libgcc\_s.1.dylib|/usr/lib/libz.dylib|/usr/lib/libssl.dylib|/usr/lib/libcrypto.dylib** 

|   | <b>CEXC:UUUUZY43</b> | <b>C9TT</b> | <b>SUD 4H11</b>                  |
|---|----------------------|-------------|----------------------------------|
|   | text:00002948        | mov         | eax, [ebp+var_1C]                |
|   | text:0000294B        | test        | eax, eax                         |
|   | text:0000294D        | jz          | 1oc_44BD                         |
|   | text:00002953        | mov         | ebx, [ebp+var 24]                |
| ۰ | text:00002956        | test        | ebx, ebx                         |
|   | text:00002958        | jz          | loc 44BD                         |
| ۰ | text:0000295E        | mov         | ecx, [ebp+var 2C]                |
| ۰ | text:00002961        | test        | ecx, ecx                         |
|   | text:00002963        | iz          | loc 44BD                         |
|   | text:00002969        | mov         | edx, [ebp+var 34]                |
|   | text:0000296C        | test        | edx, edx                         |
| ۹ | text:0000296E        | iz          | <b>loc</b> 44BD                  |
| ۰ | text:00002974        | mov         | esi, [ebp+var 3C]                |
| ۰ | text:00002977        | test        | esi, esi                         |
| ۶ | text:00002979        | jz          | <b>loc 44BD</b>                  |
| 0 | text:0000297F        | mov         | ebx, [ebp+var_44]                |
|   | text:00002982        | test        | ebx, ebx                         |
|   | text:00002984        | jz          | 1oc_44BD                         |
|   | text:0000298A        | mov         | ecx, [ebp+var_5C]                |
| ۰ | text:0000298D        | test        | ecx, ecx                         |
|   | text:0000298F        | jz          | loc 44BD                         |
| ۰ | text:00002995        | mov         | ecx, [ebp+var 64]                |
|   | text:00002998        | test        | ecx, ecx                         |
|   | text:0000299A        | jz          | loc 4480                         |
|   | text:000029A0        | mov         | edx, [ <mark>eax</mark> ]        |
| ۰ | text:000029A2        | lea         | esi, [ebp+var 188]               |
| ۰ | text:000029A8        | mov         | [ebp+var 1FBC], edx              |
| ۰ | text:000029AE        | mov         | ebx, [ <mark>eax</mark> +4]      |
| ۰ | text:000029B1        | mov         | edx, [ebp+var_68]                |
| ۰ | text:000029B4        | mov         | [ebp+var 1FC0], ebx              |
|   | text:000029BA        | mov         | eax, [eax+8]                     |
|   | text:000029BD        | mov         | [esp+0Ch], ecx                   |
|   | text:000029C1        | mov         | [esp+4], ebx                     |
|   | text:000029C5        | mov         | [ebp+var 1FC4], <mark>eax</mark> |

Figure 3: Data from record with key 0x6192 is stored in three variables

| text:00002CF5 loc 2CF5: |      | <b>CODE XREI</b>                 |
|-------------------------|------|----------------------------------|
| like.<br>text:00002CF5  | mov  | eax, [ebp+ <mark>var 28</mark> ] |
| text:00002CF8           | lea  | edi, [ebp+var 6C]                |
| ۰<br>text:00002CFB      | mou  | ecx, [ebp+var_1FBC]              |
| text:00002D01           | mov  | edx, eax                         |
| text:00002D03           | shr  | edx, 1Fh                         |
| text:00002D06           | add  | edx, eax                         |
| text:00002D08           | mov  | eax, [ebp+var 24]                |
| text:00002D0B           | sar  | edx.                             |
| text:00002D0D           | mov  | [esp+10h], edx                   |
| text:00002D11           | mou  | edx, [ebp+var 1FC0]              |
| text:00002D17           | mov  | [esp], ecx                       |
| text:00002D1A           | mov  | [esp+0Ch], eax                   |
| text:00002D1E           | mov  | eax, [ebp+var_1FC4]              |
| text:00002D24           | mov  | [esp+4], edx                     |
| text:00002D28           | mov  | [esp+8], eax                     |
| text:00002D2C           | call | sub 2296                         |
| tovt·00002D31           | mou  | $I65n+81$<br>edi<br>char         |

Figure 4: Call to second decryption routine, sub\_2296

## Dynamic Resolution of System Call Addresses

Two decrypted blob records are used to resolve the addresses of system calls. The first is a pipedelimited list of library names. The second is a pipe-delimited list of system call names. The list of library names was shown in the previous section. The list of system call names is shown below.

**\_NSGetExecutablePath|CFStringCreateWithCString|CFStringGetCString|CFRelease|CFURLCreateWithString|CFH TTPMessageCreateRequest|CFHTTPMessageSetHeaderFieldValue|CFReadStreamCreateForHTTPRequest|CFRea dStreamOpen|CFReadStreamRead|CFReadStreamClose|IORegistryEntryFromPath|IORegistryEntryCreateCFProp erty|IOObjectRelease|uncompress|compressBound|compress2|\_\_CFStringMakeConstantString|BIO\_new|BIO\_ctr l|BIO\_write|BIO\_free\_all|BIO\_push|BIO\_new\_mem\_buf|BIO\_f\_base64|BIO\_s\_mem|BIO\_read|RSA\_verify|SHA1|get hostbyname|BN\_bin2bn|RSA\_new**

The library names are parsed using the *strtok\_r* function. The *strdup* function is used to create a duplicate buffer containing each library name. Each duplicated buffer is added to a linked list by calling subroutine sub\_46DD. A head node pointing to the first entry of the linked list can be accessed via the **variable off\_617C.** Figure 5 shows the portion of the malware that loops through the pipe-delimited list **of library names.**

The function names are also parsed using the *strtok\_r* function. However, after duplicating each function name using the *strdup* function, the address of each duplicated function name is stored in an array. The base of the array is accessed using the variable named "symbol" by IDA Pro. Figure 6 shows the portion of the malware that creates the entries in the symbol array.

The subroutine named sub\_1F54 is used to dynamically load any libraries needed in the linked list using the *dlopen* system call. The subroutine also uses the *dlsym* system call to resolve each system call name to the address that the system call is loaded in memory. The address is stored in a global variable that is used to access the system call in other portions of the malware. Figure 7 shows the calls made to subroutine sub\_1F54 and Figure 8 shows the calls to *dlopen* and *dlsym* made in sub\_1F54. A table showing the system call names and the variables that store the addresses is shown in Appendix 3.

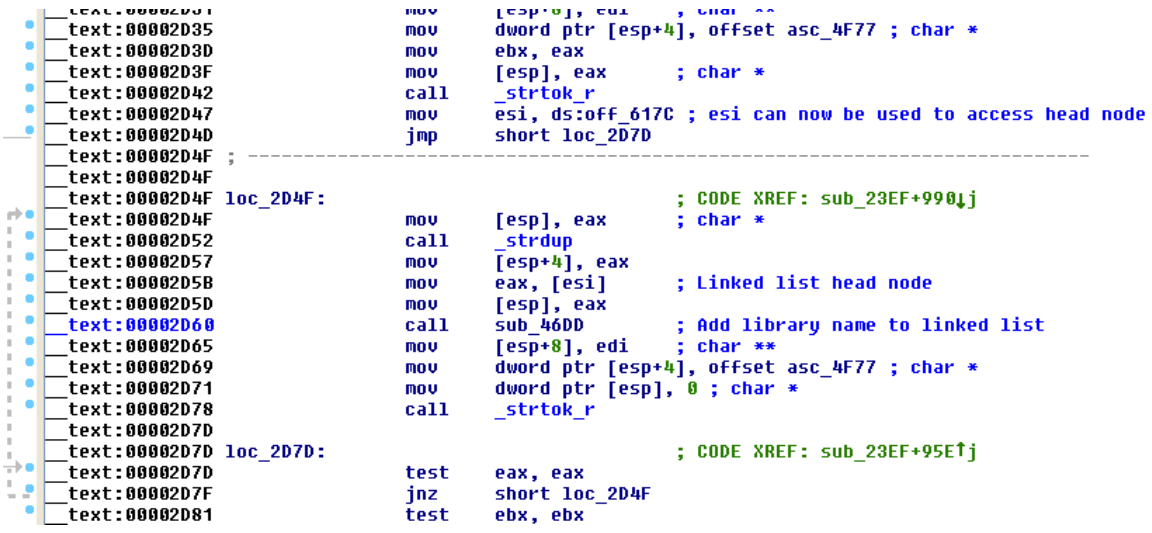

Figure 5: Using strtok\_r to parse the pipe delimited list of library names

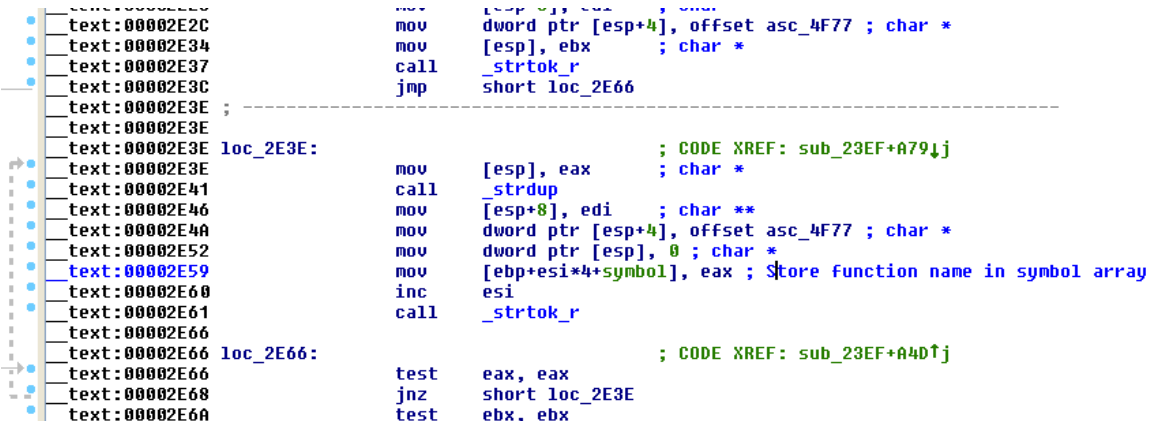

Figure 6: Using strtok\_r and strdup to parse the pipe delimited list of function names

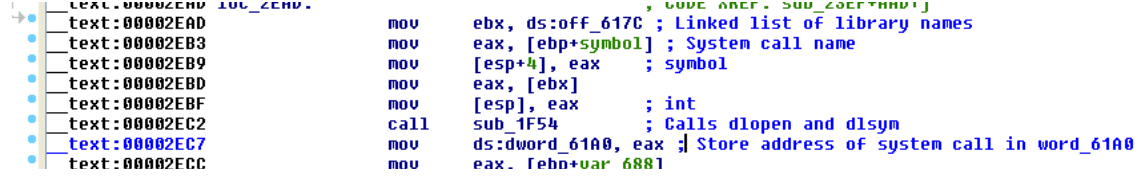

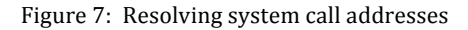

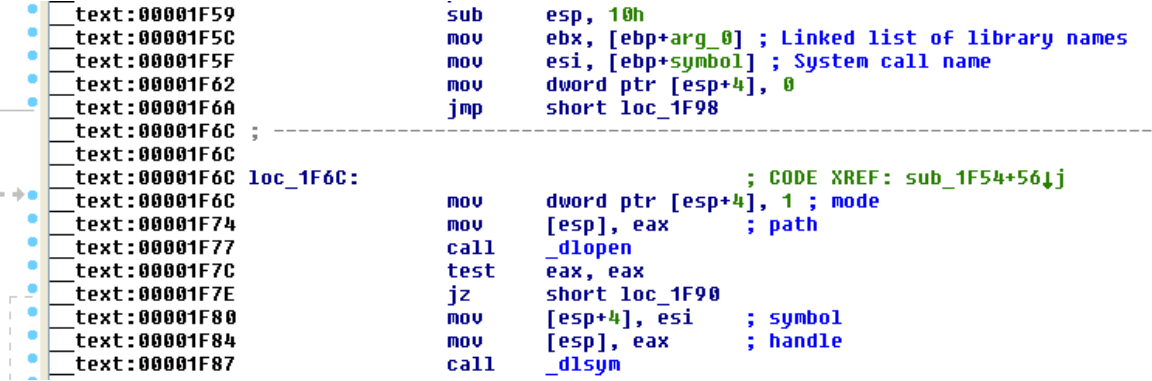

Figure 8: Calls to dlopen and dlsym

## Deobfuscation of HTTP Communication Subroutine

Figure 9 shows a portion of subroutine sub\_1FB3. The subroutine makes calls to function addresses that are stored in several global variables. The obfuscation of the system calls makes it difficult to determine the purpose of the subroutine. However, once the global variables are cross-referenced with the system call names, it is easier to see that this subroutine is used to send HTTP GET requests to a remote site.

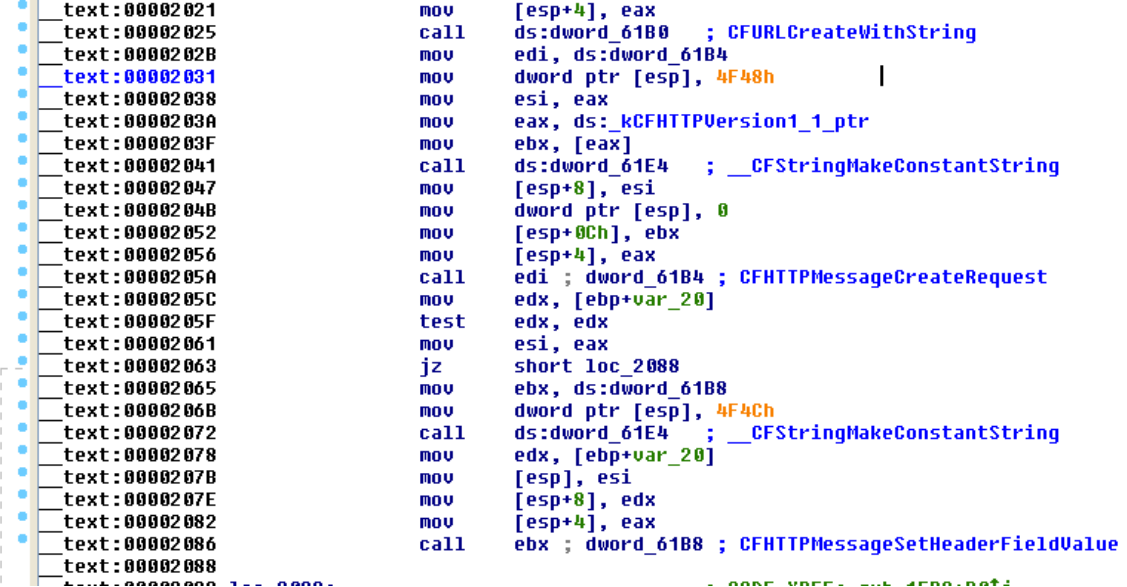

Figure 9: Obfuscated subroutine

## Installation of Licensed Version

Figure 10 shows the variable used by the malware to access the URL that is contacted during the initial execution of the malware. The figure also shows the variables used to determine the length and location of the blob field. These variables are named off\_5108 (length of blob field), off\_5104 (URL), and unk\_5120 (blob field). The figure also shows the variable that stores the host's UUID (off\_6184). Figure **11 shows the URL that is accessed using the variable off\_5104.** 

| text:UUUU24C8 | <b>call</b> | <b>IUUD]ectKelease</b>                                          |
|---------------|-------------|-----------------------------------------------------------------|
| text:000024CD | mov         | esi, ds:off 6184                                                |
| text:000024D3 | mov         | dword ptr [esp+0Ch], 0                                          |
| text:000024DB | mou         | dword ptr [esp+8], 400h                                         |
| text:000024E3 | mov         | [esp], ebx                                                      |
| text:000024E6 | mov         | [esp+4], esi                                                    |
| text:000024EA | call        | CFStringGetCString ; Host UUID can now be accessed via off 6184 |
| text:000024EF | mov         | [esp], ebx                                                      |
| text:000024F2 | call        | CFRelease                                                       |
| text:000024F7 | mov         | eax, ds:off 5108 ; Size of blob                                 |
| text:000024FC | mov         | eax, [eax]                                                      |
| text:000024FE | mov         | [ebp+var 2020], eax                                             |
| text:00002504 | mov         | ; size t<br>[esp], eax                                          |
| text:00002507 | call        | malloc                                                          |
| text:0000250C | mov         | [ebp+var 2028], eax                                             |
| text:00002512 | mov         | eax, ds:off 5104 ; Hard coded URL                               |
| text:00002517 | <b>CMP</b>  | byte ptr [eax], 0                                               |
| text:0000251A | iz          | short loc 2541                                                  |
| text:0000251C | mov         | eax, [ebp+var 2020]                                             |
| text:00002522 | mov         | edx, [ebp+var 2028]                                             |
| text:00002528 | mov         | dword ptr [esp+4], offset unk 5120 ; void * -> blob field       |
| tovt·88802538 | moti        | $facn+R1$ asy<br>+ ciza t                                       |

Figure 10: Some important variables

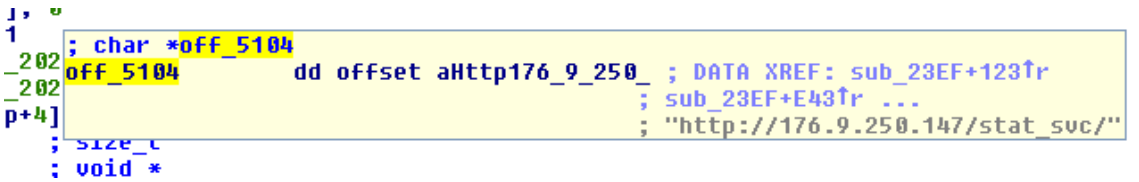

Figure 11: URL that can be accessed via off\_5104

When the malware is executed, subroutine sub\_1FB3 is used to send an HTTP GET request to the URL that is accessed through off\_5104. Figure 12 shows the call to sub\_1FB3 at program offset 0x3264. Note that at program offset 0x323A, the HTTP GET request will not be sent if no URL is present in the malware binary. This is the portion of the malware in which branching to the installation of a licensed version or execution of the C&C loop occurs. Also note that the malware determines its fully qualified path and name using the *NSGetExecutablePath* system call at offset 0x322C.

|  | LLAL , UUUUULLJ | <b>PIUV</b> | Esiptale sun                                       |
|--|-----------------|-------------|----------------------------------------------------|
|  | text:00003229   | mov         | [esp], ebx                                         |
|  | text:0000322C   | call        | ds:dword 61A0 ; NSGetExecutablePath                |
|  | text:00003232   | <b>MOV</b>  | eax, ds:off 5104 ; URL string                      |
|  | text:00003237   | <b>CMD</b>  | bute ptr [eax], 0                                  |
|  | text:0000323A   | jz          | $10c$ 3584<br>; If no URL, skip watermarking steps |
|  | text:00003240   | mov         | dword ptr [esp], 7D000h ; size t                   |
|  | text:00003247   | call        | malloc                                             |
|  | text:0000324C   | <b>MOV</b>  | edx, ds:off 6184 ; UUID string                     |
|  | text:00003252   | lea         | ecx, [ebp+var 80]                                  |
|  | text:00003255   | mov         | dword ptr [esp], 7D000h                            |
|  | text:0000325C   | <b>MOV</b>  | [ebp+var 80], eax                                  |
|  | text:0000325F   | mov         | eax. ds:off 5104                                   |
|  | text:00003264   | call        | sub 1FB3<br>; Send HTTP GET request to URL         |
|  | text:00003269   | <b>MOV</b>  | eax. ds:off 5104                                   |
|  |                 |             |                                                    |

Figure 12: HTTP communication with hard-coded URL

**After the HTTP GET request is sent to the C&C site, the malware starts to overwrite the original malware binary** with a licensed version of itself. Figure 13 shows calls to *fopen*, *fseek*, and *ftell*. These system calls are used to open the malware binary in read only mode, set the file pointer to the end of the file, and determine the position of the file pointer. In this way, the malware is able to determine the size of the binary. Once the size of the binary is determined, the *malloc* system call is used to allocate a memory **buffer that can be used to store a copy of the binary. Then a call is made to** *fread* **to copy the binary into** the memory buffer.

**Figure 14** shows the portion of the malware that is used to zero out the URL that is accessed via off\_5104. The memory buffer containing the copy of the binary is examined and zeroed out using the memomp and *memset* system calls. Recall that this binary contains both a 32-bit and 64-bit version of the malware. So, there should be two copies of the URL within the binary. The memory buffer is examined one byte at a time until the entire memory buffer has been examined, so both URLs will be zeroed out.

The instructions at offsets 0x3397 – 0x34CD are used to create an encrypted copy of the blob field. The algorithm used is examined in more detail in the next section. Once the blob field has been encrypted, the *memcmp* and *memset* system calls are used to replace the original blob fields in the memory buffer. The logic is similar to that used to zero out the URLs in Figure 14. After the blob fields in the memory **buffer have been replaced with encrypted versions, the original binary is overwritten with the contents** of the memory buffer. Figure 15 shows the overwriting of the original blob field in the memory buffer and Figure 16 shows the original binary being overwritten.

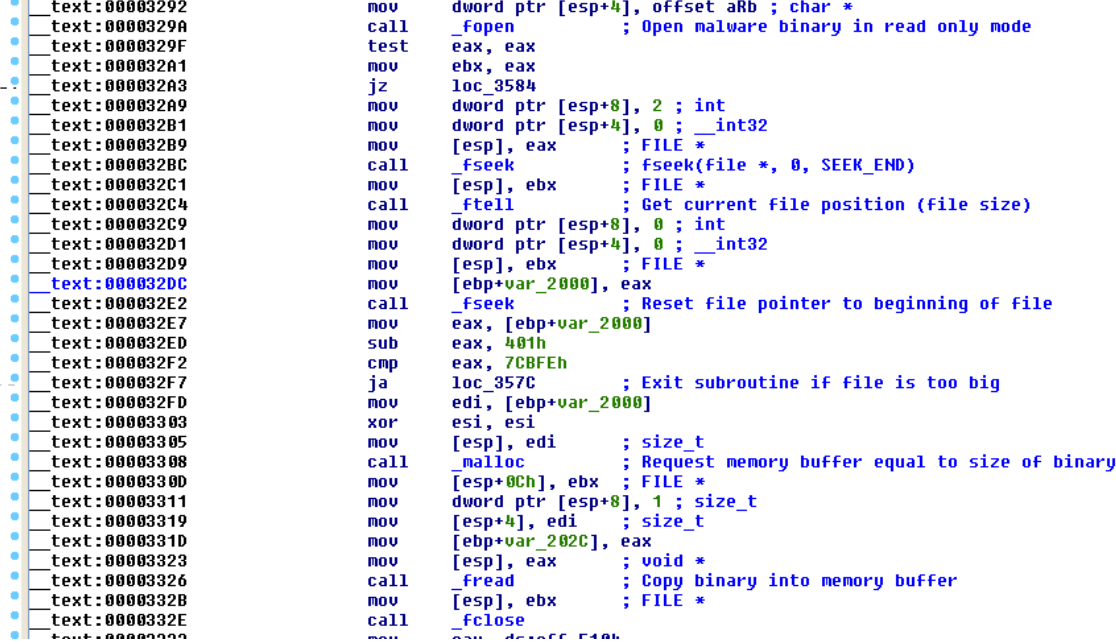

Figure 13: Copying malware binary to allocated memory buffer

```
text:00003353 loc_3353:_
                                                                                           ; CODE XREF: sub_23EF+FA61j
                                                                  edi, [ebp+var_202C] ; Buffer with copy of binary<br>ecx, [ebp+var_1F9C] ; URL string
      \mathsf{\bar{\_}}text:00003353
                                                     mov
       \mathsf{\bar{}}text:00003359
                                                      mov
                                                                  [esp+8], ebx<br>edi, esi
       _text:0000335F
                                                      mov
       _text:00003363
                                                      add
      \mathbf{\bar{}}text:00003365
                                                     mov
                                                                  [esp+4], ex; void *
      _text:00003369<br>_text:0000336C
                                                                  [esp], edi
                                                                                          ; void *<br>; Look for URL string
                                                     mov
                                                                  _memcmp = ; i Look for URL string<br>eax, eax<br>short loc_338E ; If URL string not found, go to next byte
                                                     call
       -<br>text:00003371
                                                      test
       _<br>text:00003373
                                                      inz
                                                                  eax, [ebp+var_1FF8]<br>esi, [ebx+esi]
       \mathsf{\bar{}}text:00003375
                                                      mou
      \_text:0000337B
                                                      lea
      \_text:0000337E
                                                      mov
                                                                  [esp+8], ebx
                                                                                             size_t
                                                                  [esp], edi<br>[esp+4], eax
       _text:00003382
                                                      mov
                                                                                             void *÷
      _text:00003385
                                                     mou
                                                                                             void *________________<br>_text:00003389<br>_text:0000338E
                                                                  <sub>me</sub> memopy</sub>
                                                                                           ; Zero out URL string
                                                     call
                                                                                           ; CODE XREF: sub_23EF+F84Tj<br>; increment offset within buffer with binary
      \overline{\phantom{a}}text:0000338E loc_338E:
       \mathsf{\bar{}}text:0000338E
                                                     inc
                                                                  esi
       \bar{\phantom{\phi}}text:0000338F
                                                                  ; CODE XREF: sub_23EF+F62Tj<br>[ebp+var_2000], esi ; |var_2000 = length of buffer with binary
       text:0000338F loc_338F:_
→
       text:0000338F_
                                                      _{\rm cmp}_text:00003395
۰.
                                                      ja
                                                                  short loc_3353
```
Figure 14: Searching for and zeroing out URL string

![](_page_14_Picture_92.jpeg)

Figure 15: Searching for and replacing the original blob field

```
short Loc_34CF<br>
eax, ds:off_6180<br>
dword ptr [esp+4], offset aWb ; char *<br>
[esp], eax         ; char *<br>
_fopen             ; Open binary in write mode (truncate it)<br>
ebx, eax            ; Open binary in write mode (truncate
<sub>Ja</sub>
                                                                                                           m<sub>0</sub>text:00003527
                                                                                                           m =Lext:0000352F<br>
Lext:00003532<br>
Lext:00003532<br>
Lext:00003537
                                                                                                           mov<br>call
                                                                                                            mov
      - text: 00003537<br>- text: 00003539<br>- text: 00003538<br>- text: 00003540<br>- text: 00003540<br>- text: 00003552<br>- text: 00003552<br>- text: 00003556
                                                                                                                                    eax, eax<br>
eax, 1<br>
ebx, ebx<br>
loc_456D<br>
dd, [ebp+var_2000] ; Length of buffer with modified binary<br>
eax, [ebp+var_202C] ; Buffer with modified binary<br>
[esp+0Ch], ebx<br>
dword ptr [esp+8], 1<br>
[esp+4], edi<br>
[esp], eax<br>
[esp], ea
                                                                                                           mou
                                                                                                           test
                                                                                                           jz<sub>mov</sub>
                                                                                                           _{\text{mov}}mou
                                                                                                           mou
        __text:00003550<br>__text:0000355E<br>__text:00003562
                                                                                                            mov
                                                                                                                                    [esp], ear<br>[esp], eax<br>fwrite$UNIX2003 ; Owerwrite the original binary with watermarked version<br>[esp], ebx      ; FILE *
                                                                                                           mov
        |<br>|text:00003565<br>|text:00003566<br>|text:00003560<br>|tavt-00003572
                                                                                                           ca11[esp], ebx<br>fclose<br>sec 4\overline{m}ov
                                                                                                           call
                                                                                                             mou
```
Figure 16: Overwriting the original binary with the watermarked version

## Encryption of the Blob Field

The encryption of the blob field can be broken up into two steps. The first step is the generation of an encryption key and the second step is the actual encryption of the blob field. A C code snippet that shows the generation of the encryption key is shown in Figure 17. The infected host's UUID string is used as a seed for an algorithm that uses a series of transpositions to produce a 256-byte key.

A C code snippet that shows the encryption process is shown in Figure 18. The algorithm is used to generate a stream of bytes that are XOR'd with the blob field. This algorithm is similar to the one-time tape described in (Schneier 2006), with the exception that the stream of bytes is not completely random. One important characteristic of this algorithm is that it is symmetric. The algorithm used for encryption is also used to decrypt the blob record.

```
unsigned char alphabet[256];
unsigned char uuid[] = "00000000-0000-1000-8000-000C29074429";
CreateKey(alphabet, uuid, strlen(uuid));
void CreateKey (unsigned char *alphabet, unsigned char *seed, uint32_t length)
{
          uint32_t i, j, pos;
          uint64_t val;
          unsigned char val1, val2;
         val1 = 0;
         val2 = 0;
         for (i = 0; i < 256; i++) {
                   alphabet[i] = i;
          }
          for (i = 0; i < 256; i++) {
                   val = i;
                   val >>= 0x1F;
                   val <<= 32;
                   val += i;
                   pos = val % length;
                   val1 = alphabet[i];
                   val2 = (val1 + val2 + seed[pos]) & 0xFF;
                   // swap values
                   alphabet[i] = alphabet[val2];
                   alphabet[val2] = val1;
         }
          return;
}
```
Figure 17: Key Generation Algorithm

```
Information Continuents
                              SECURUS	 / / VIGILARE	 / / INSANUS
                                                16uint32_t idx1 = 0;
           uint32_t idx2 = 0;
           for (i = 0; i < BLOB SIZE; i++) {
                    idx1++;
                    idx1 &= 0xFF;
                    idx2 += alphabet[idx1];
                    idx2 &= 0xFF;
                    unsigned char val = alphabet[idx1];
                    alphabet[idx1] = alphabet[idx2];
                    alphabet[idx2] = val; 
                    uint32_t pos = alphabet[idx1] + alphabet[idx2];
                    pos &= 0xFF;
                    bin[i] ^= alphabet[pos];
           }
Figure 18: One-time tape
```
The instructions at offsets  $0x2541 - 0x2659$  are identical in functionality to the instructions at offsets **0x3397** – **0x34CD.** Figure 10 shows that a jump is made to offset 0x2541 if no URL is hard-coded in the malware binary. This portion of the code is used to decrypt the blob field in the licensed version of the **malware.**

### **Conclusion**

A number of automated sandbox environments have been developed to help safely analyze malware specimens. The sandbox environments run the malware in a controlled environment and observe the **behavior of the malware. These tools provide a quick and safe method for analyzing and reporting** about the behavior of a specific malware specimen. However, the authors of the Flashback Trojan may have taken a step to combat the use of sandbox environments for analysis. In doing so, they have reduced the tool set available to security analysts that are interested in studying their behavior.

## Bibliography

- Albanesius, Chloe (2012, April 6). Kaspersky Confirms Widespread Mac Infections Via Flashback Trojan. Retrieved April 24, 2012 from PCMag Website: **http://www.pcmag.com/article2/0,2817,2402715,00.asp**
- Brod (2012, April 2). Mac Flashback Exploiting Unpatched Java Vulnerabilty. Retrieved April 24, 2012 from F-Secure Website: http://www.f-secure.com/weblog/archives/00002341.html
- Cheng, Jacqui (2012, April 4). Flashback Trojan reportedly controls half a million Macs and counting. Retrieved April 24, 2012 from ars technica Website: **http://arstechnica.com/apple/news/2012/04/flashback-trojan-reportedly-controls-half-amillion-macs-and-counting.ars?utm\_source=rss&utm\_medium=rss&utm\_campaign=rss**
- Gostev, Alexander (2012, April 19). The anatomy of Flashfake. Part 1. Retrieved April 24, 2012 from **SecureList Website: https://www.securelist.com/en/analysis/204792227/The\_anatomy\_of\_Flashfake\_Part\_1**
- Kerner, Sean Michael (2012, April 13). Mac Security: A Myth? Retrieved April 24, 2012 from eSecurityPlanet Website: http://www.esecurityplanet.com/mac-os-security/mac-security-a**myth-flashback-trojan-java-malware.html**

Schneier, Bruce (1996). Applied Cryptography. John Wiley & Sons Inc.

Zhao, Zimming & Ahn, Gail-Joon & Hu, Hingxin. Automatic Extraction of Secrets From Malware. Arizona **State University** 

#### Appendix 1: Blob Extraction Code

```
#include <stdio.h>
#include <stdint.h>
#include <string.h>
#include <stdlib.h>
#define FILE_SIZE 59844
#define CIPHER_SIZE 0x1051
int patternMatch (uint8_t *buf, uint8_t *pattern, int length);
int main ()
{
          FILE *p, *in, *out;
          uint8_t cipher[CIPHER_SIZE];
          uint8_t exe[FILE_SIZE];
          unsigned int tmp;
          int patternLength;
          int i, result;
         uint8_t pattern[] = { 0xFD, 0x92, 0x61, 0x0C, 0x00, 0x00, 0x00, 0xF0, 0xAA, 0x40, 0x53, 0x99, 0xCC, 0xAC, 
0x8A, 0x20 };
          patternLength = 16;
          in = fopen("sbm", "r");
          if (!in) {
                    puts("Couldn't open sbm file");
                    return 1;
          }
          result = fread (exe, 1, FILE_SIZE, in);
          fclose(in);
          int matchSpot = 0;
          for (i = 0; i < (FILE_SIZE - patternLength - 100); i++) {
                   if (patternMatch(&exe[i], pattern, patternLength)) {
                              printf("Pattern match found at: %i\n", i);
                              matchSpot = i;
                              break;
                   }
          }
          if (matchSpot) {
                   for (i = 0; i < CIPHER_SIZE; i++) {
                              cipher[i] = exe[matchSpot + i];
                   }
          }
          out = fopen("out.bin", "w");
          if (!out) {
                    puts("Couldn't open output file");
                   return 1;
          }
          result = fwrite(cipher, 1, CIPHER_SIZE, out);
          fclose(out);
          return 0;
}
int patternMatch (uint8_t *buf, uint8_t *pattern, int length)
{
          int i;
          for (i = 0; i < length; i++) {
                   if (buf[i] != pattern[i]) {
                             return 0;
                   }
          }
          return 1;
}
```
#### Appendix 2: Blob Record Extraction Code

```
#include <stdio.h>
#include <stdint.h>
#include <string.h>
#include <stdlib.h>
#include <inttypes.h>
#define FILE_SIZE 0x1051
struct cipher_key {
         uint32_t key1;
         uint32_t key2;
};
struct cipher_key2 {
         uint32_t key1;
         uint32_t key2;
         uint32_t key3;
};
unsigned char *getBlock (unsigned char *buf, int *size, uint16_t match, int length, struct cipher_key *key);
unsigned char decrypt_byte (uint32_t key1, uint32_t key2, uint32_t key3, uint16_t in);
void decrypt_block(struct cipher_key *key, struct cipher_key2 *key2, uint16_t sig);
unsigned char bin[FILE_SIZE];
int main (int argc, char **argv)
{
         FILE *in;
         unsigned char i;
         unsigned char *record;
         int size, result;
         struct cipher_key cipher_key;
         struct cipher_key2 cipher_key2;
         uint32_t record_key;
         printf("Number of arguments: %i\n", argc);
         if (argc != 4) {
                   puts("Usage: decrypt_record [record key] [key 1] [key 2]");
                   return 1;
         }
         in = fopen("cipher.bin", "r");
         if (!in) {
                   puts("Couldn't open cipher file");
                   return 1;
         }
         result = fread (bin, 1, FILE_SIZE, in);
         fclose(in);
         cipher_key.key1 = 0x27354581;
         cipher_key.key2 = 0xA2937647;
         record = getBlock(bin, &size, 0x6192, FILE_SIZE, &cipher_key);
         memcpy(&cipher_key2, record, 12);
         free(record);
         record_key = strtol(argv[1], NULL, 16);
         cipher_key.key1 = strtol(argv[2], NULL, 16);
         cipher_key.key2 = strtol(argv[3], NULL, 16);
         decrypt_block(&cipher_key, &cipher_key2, record_key);
         return 0;
```
**Information Security Office | The University of Texas at Austin SECURUS / / VIGILARE / / INSANUS 20**

**}**

**}**

**{**

```
void decrypt_block(struct cipher_key *key, struct cipher_key2 *key2, uint16_t sig)
{
```

```
int j, size;
         unsigned char byte;
         unsigned char *cipher;
         printf("\nDecrypting block with signature: %x\n", sig);
         cipher = getBlock(bin, &size, sig, FILE_SIZE, key);
         for (j = 0; j < size / 2; j++) {
                   uint16_t input;
                   memcpy(&input, &cipher[j*2], 2);
                   byte = decrypt_byte(key2->key1, key2->key2, key2->key3, input);
                   printf("%c", byte);
         }
         printf("\n");
         free(cipher);
unsigned char *getBlock (unsigned char *buf, int *recsize, uint16_t match, int length, struct cipher_key *key)
         unsigned char header;
         unsigned char *record;
         uint16_t *sig;
         uint32_t i, pos, *size; 
         pos = 0;
         while (pos < (length - 5)) {
                   header = buf[pos];
                   if (header != 0xFD) {
                             printf("Invalid header at offset: %x\n", pos);
                             return 0;
                   }
                   sig = (uint16_t *) &buf[pos+1];
                   size = (uint32_t *) &buf[pos+3];
                   if (*sig != match) {
                             pos += 7;
                             pos += *size;
                   } else {
                             record = malloc(*size);
                              *recsize = *size;
                             for (i = 0; i < *size; i++) {
                                       unsigned char *ptr = (unsigned char *) key;
                                       unsigned char letter = (buf[pos + i + 7] ^ ptr[i % 8]) & 0xFF;
                                       record[i] = letter;
                             }
                             return record;
                   }
         }
         printf("%x: No match found\n", match);
```
**}**

**return 0;**

**unsigned char decrypt\_byte (uint32\_t key1, uint32\_t key2, uint32\_t key3, uint16\_t in) {**

**unsigned char plain; int idx, j; uint32\_t tmp, tmp1, tmp2, tmp3; uint64\_t big;**

```
tmp1 = (key1 << 0x10) ^ key1;
```

```
if (tmp1 <= 1) {
         tmp1 = key1 << 0x18;
         if (tmp1 <= 1) {
                  tmp1 = ~tmp1;
         }
}
tmp2 = (key2 << 0x10) ^ key2;
if (tmp2 <= 7) {
          tmp2 = key2 << 0x18;
         if (tmp2 <= 7) {
                  tmp2 = ~tmp2;
         }
}
tmp3 = (key3 << 0x10) ^ key3;
if (tmp3 <= 0xF) {
          tmp3 = key3 << 0x18;
         if (tmp3 <= 1) {
                  tmp3 = ~tmp3;
         }
}
for (j = 0; j <= in; j++) {
         tmp = ((tmp1 << 0xD) ^ tmp1) >> 0x13;
         tmp1 = ((tmp1 & 0xFFFFFFFE) << 0xC) ^ tmp;
         tmp = ((tmp2 * 4) ^ tmp2) >> 0x19;
         tmp2 = ((tmp2 & 0xFFFFFFF8) << 0x4) ^ tmp;
         tmp = ((tmp3 * 8) ^ tmp3) >> 0xB;
         tmp3 = ((tmp3 & 0xFFFFFFF0) << 0x11) ^ tmp;
}
tmp1 ^= tmp2;
tmp3 ^= tmp1;
tmp1 = 0x80808081;
tmp2 = tmp3;
big = tmp1;
big *= tmp2;
tmp2 = big & 0xFFFFFFFF;
tmp1 = big >> 0x20;
tmp1 >>= 0x7;
tmp2 = (tmp1 << 0x8) - tmp1;
tmp3 -= tmp2;
plain = tmp3 & 0xFF;
return plain;
```
**}**

# Appendix 3: System Call to Variable Mappings

![](_page_22_Picture_189.jpeg)